# EtherCAT Master 韌體更新手冊

繁體中文 1.0.0 版本, 2018 年 10 月

#### 承諾

鄭重承諾: 凡泓格科技股份有限公司產品從購買後,開始享有一年保 固,除人為使用不當的因素除外。

#### 責任聲明

凡使用本系列產品除產品品質所造成的損害,泓格科技股份有限公司 不承擔任何的法律責任。泓格科技股份有限公司有義務提供本系列產 品詳細使用資料,本使用手冊所提及的產品規格或相關資訊,泓格科 技保留所有修訂之權利,本使用手冊所提及之產品規格或相關資訊有 任何修改或變更時,恕不另行通知,本產品不承擔使用者非法利用資 料對第三方所造成侵害構成的法律責任,未事先經由泓格科技書面允 許,不得以任何形式複製、修改、轉載、傳送或出版使用手冊內容。

#### 版權

版權所有 © 2017 泓格科技股份有限公司,保留所有權利。

#### 商標

文件中所涉及所有公司的商標,商標名稱及產品名稱分別屬於該商標 或名稱的擁有者所持有。

#### 聯繫我們

如有任何問題歡迎聯繫我們,我們將會為您提供完善的咨詢服務。 service@icpdas.com; service.icpdas@gmail.com

#### 支援

ECAT-M801-8AX ECAT-M801-16AX ECAT-M801-32AX ECAT-M801-8AX/S ECAT-M801-16AX/S ECAT-M801-32AX/S

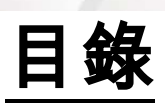

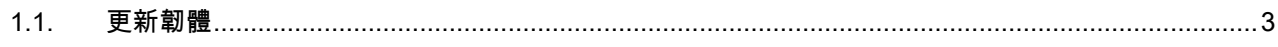

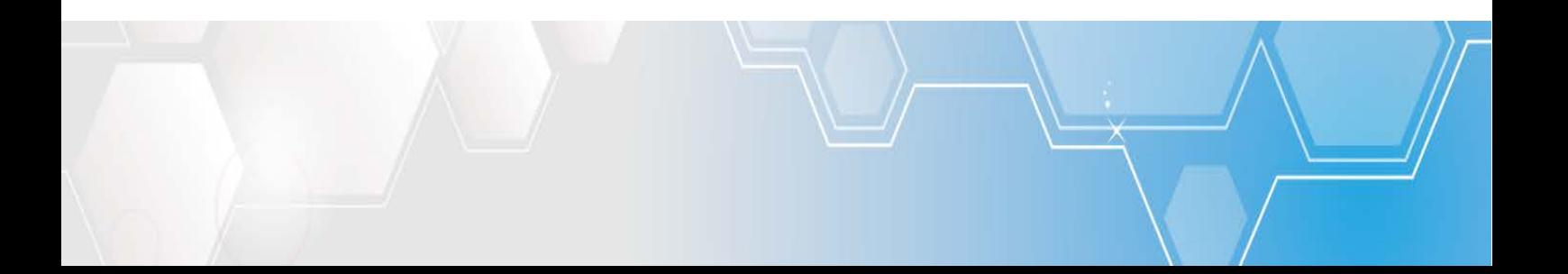

## <span id="page-2-0"></span>1.1. 更新韌體

### 警告: 若 ECAT-M801 版本為 1.0.10 或以下,請執行下列步驟更新兩次

(1) 安裝完驅動程式後,開啟 C:\icpdas\Ecat-M801\UpdateFirmware\Update\_firmware.exe

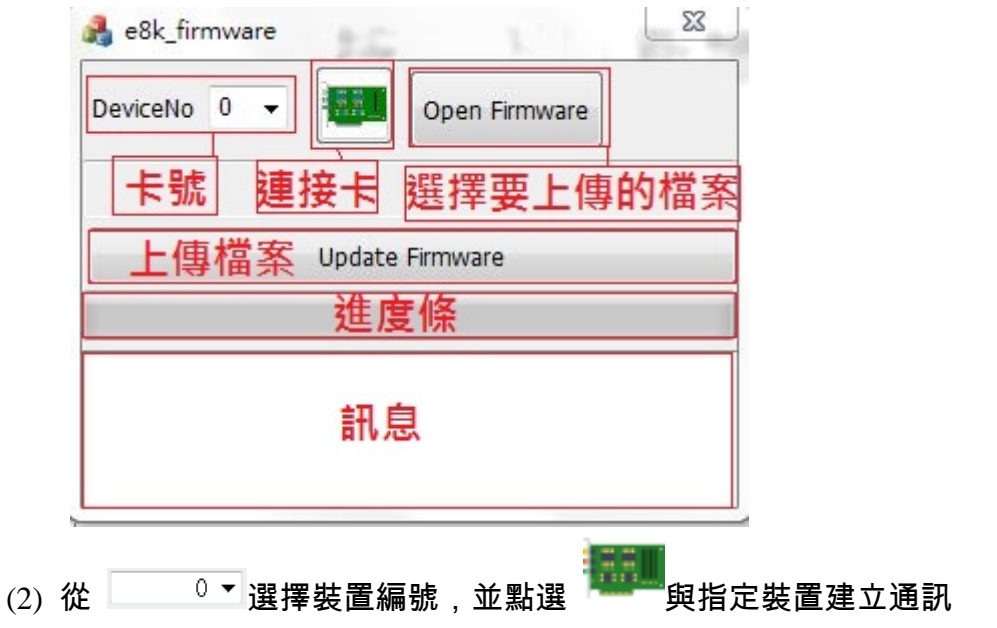

|                                                        | (3)  點選"Open Firmware"  ,選擇"EcatDevDaemon",按下"開啟舊檔"。                                                                                                    |
|--------------------------------------------------------|----------------------------------------------------------------------------------------------------|
| e8k_firmware<br>DeviceNo $1 -$<br>ÄБ.<br>Open Firmware | $\Sigma$<br>$\mathbf{B}$ (1974).<br><b>出開啟舊檔</b><br>▶ 煤體櫃 ▶ 文件 ▶ VR ▶<br>提尋VR<br>$-44$<br>م<br>$\circledR$<br><b>IE ▼</b><br>围<br>组合管理 ▼<br>新增資料夾                                                                                                    |
| <b>Update Firmware</b><br>14:24:17 Open EcatDevice:1   | ▴<br>文件 媒體櫃<br>☆ 我的最愛<br>排列方式: 資料夾 ▼<br><b>VR</b><br>1 下載<br>9 最近的位置<br>名稱<br><b>BELLEVIAL</b><br>桌面<br>openclose<br>Ξ<br><b>IN TAICHUNG-SVR</b><br><b>rw</b><br>siitool-master<br>煤體櫃<br>test<br>Ross_lai<br>utility<br>2 文件<br>wheelControl<br>♪ 音樂<br>WinXP_Win7_x86<br>視訊<br>Ħ<br>整合(Daemon&API)<br>日間片<br>EcatDevDaemon<br>$+$ $+$ $ +$ |
|                                                        | 檔案名稱(N): EcatDevDaemon<br>Firmware files (EcatDevDaemon)<br>$\overline{\phantom{a}}$<br>٠<br>開啟舊樞(O)<br>取消                                                                                                    |

(4) 點選"Update Firmware",更新完成。